# SM50 : Partiel A22

Familiy Name | Name | Name | Name | Name | Name | Name | First Name | Riversity | Riversity | First Name | Name | Name | Name | Name | Name | Name | Name | Name | Name | Name | Name | Name | Name | Name | Name | Name | Nam

Wednesday 26 October 2022 **Daniela Chrenko** 

**No documents allowed – All cooperation forbidden – All numerical devices forbidden Calculator Allowed – Answer on this document – Answer in English**

Duration : 90 minutes

## 1. GENERAL QUESTIONS

### 1.1 MULTIPLE CHOICE QUESTIONS (5 POINTS)

You get +0.5 point for each correct answer, -0.5 points for each wrong answer and 0 points if you do not answer. There is only one correct answer per question.

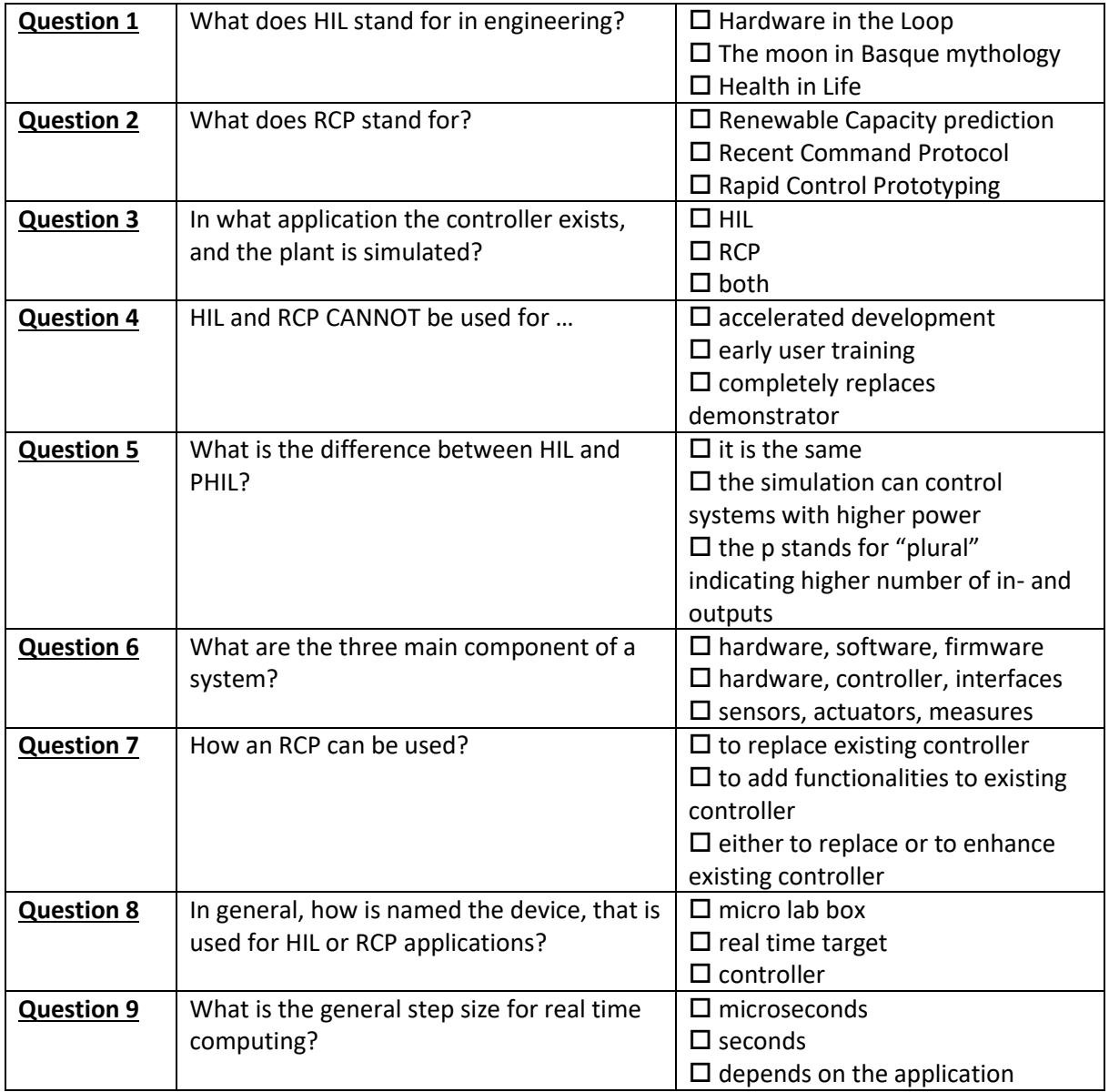

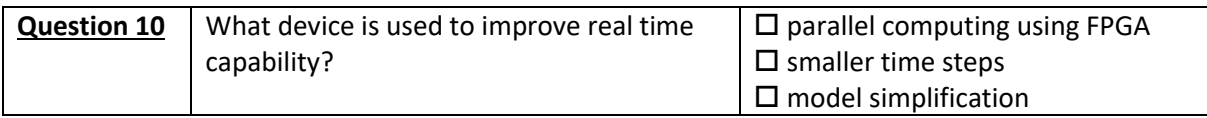

#### 1.2 SOME SHORT QUESTIONS

**Question 11 (1 point):** Draw the graphic of the V-cycle of system development.

**Question 12 (1 point)**: Draw the approximate structure of a FPGA block including IO-blocks, Configurable Logic Blocs, and data link.

#### 1.3 ORDINARY DIFFERENTIAL EQUATION

In the lecture you have learned how to solve a differential equation numerically using Euler's method, where you use only the derivative at point  $x_n$  to approximate the solution at point  $x_{n+1}$  using the equation:

$$
y_{n+1} = y_n + h \cdot f(x_n + y_n)
$$

However, for very steep slopes, this can be quite imprecise.

Therefore, an improved Euler's method exists using the average of the slope at point  $X_n$  and  $X_{n+1}$ using the equation:

$$
y_{n+1} = y_n + h \left[ \frac{f(x_n, y_n) + f(x_n + h, y_n + h \cdot f(x_n, y_n))}{2} \right]
$$

**Question 13 (1 points)**: You have the equation  $y' = xy$  with  $y(1) = 1$  using  $h = 0.1$ . Calculate the result at point  $x=1.3$  using the two methods, providing 4 significant digits:

#### 1.4 PID CONTROLLER

**Question 14 (0.5 points)**: Name at least two advantages of PID controllers

**Question 15 (1 point):** A PID controller consists of three parts. Name each part and shortly explain what they do:

**Question 16 (0.5 point)**: If you use an empirical method of PID tuning you normally start putting the parameters in initial conditions. What are they?

**Question 17 (0.5 point)**: You have a system that is a little it too slow, how do you modify your control to improve the speed?

## 2. LABVIEW

#### 2.1 WORK OF SANTIAGO SUAREZ

**Question 18 (0.5 point)**: Describe shortly the subject of the thesis of Santiago Suarez

**Question 19 (1 point)**: One crucial aspect is of his LabView program was to detect if the system was in adsorption or desorption phase. This was detected by maximum and minimum Temperature. A simple flip-flop did not work, so what solution was found?

#### 2.2 LABVIEW FOR TEMPERATURE MEASUREMENT

In the context of a PhD thesis the temperature on the surface of battery cells is measured using LabView and NI DAQ system.

**Question 20 (0.5 point)**: Explain shortly the difference between NI DAQ and NI RIO system.

The temperature measurement has the following requirements:

- at least 6 measurements must be done in parallel
- the scanned sampling rate must be above 20S/s per channel used
- the accuracy must be better than 0.5°C

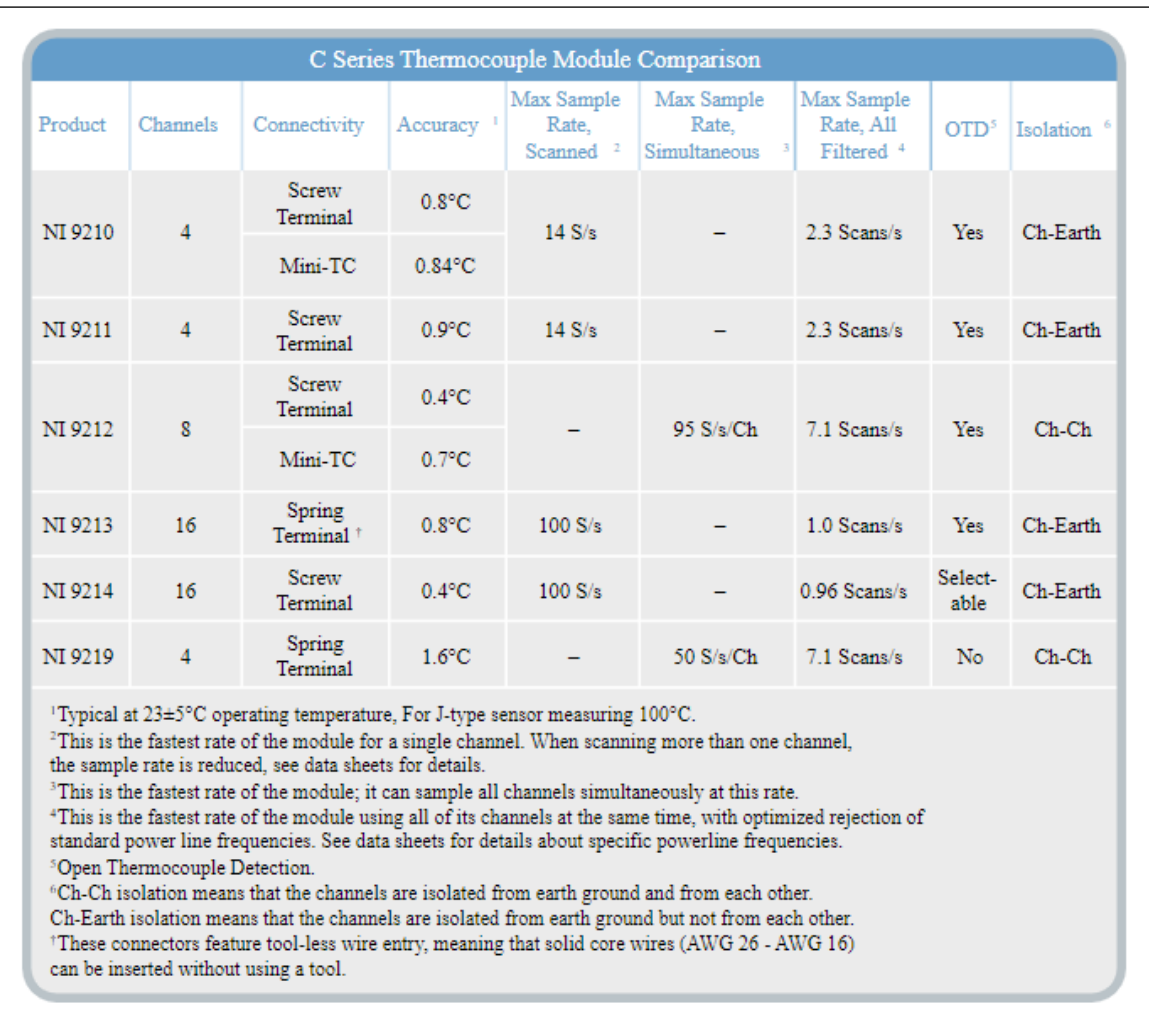

**Question 21 (1 point)**: In the table below, cross out the solutions that do not work and circle the parameter that does not work. Which solution do you chose?<sup>1</sup>

## 3. COMBINATION LABVIEW AND DSPACE

dSpace in combination with Simulink and National Instruments in combination with LabView can both be used for data acquisition and system control.

**Question 22 (0.5 points):** Explain shortly which hard- and software solution is more adapted for data acquisition, and which is more adapted for PWM control, or if both are equally well suited.

Now you want to transmit an 8 bit information in the two directions.

**Question 23 (2 points):** Draw, as good as you can, the Simulink program used to write, read the data. It is not necessary that you know the names of the blocks, but it would be good to indicate what they are good for.

<sup>1</sup> https://www.ni.com/docs/fr-FR/bundle/ni-9210-specs/page/datasheet.html

On the figure below, you find the LabView program used to establish the serial connection.

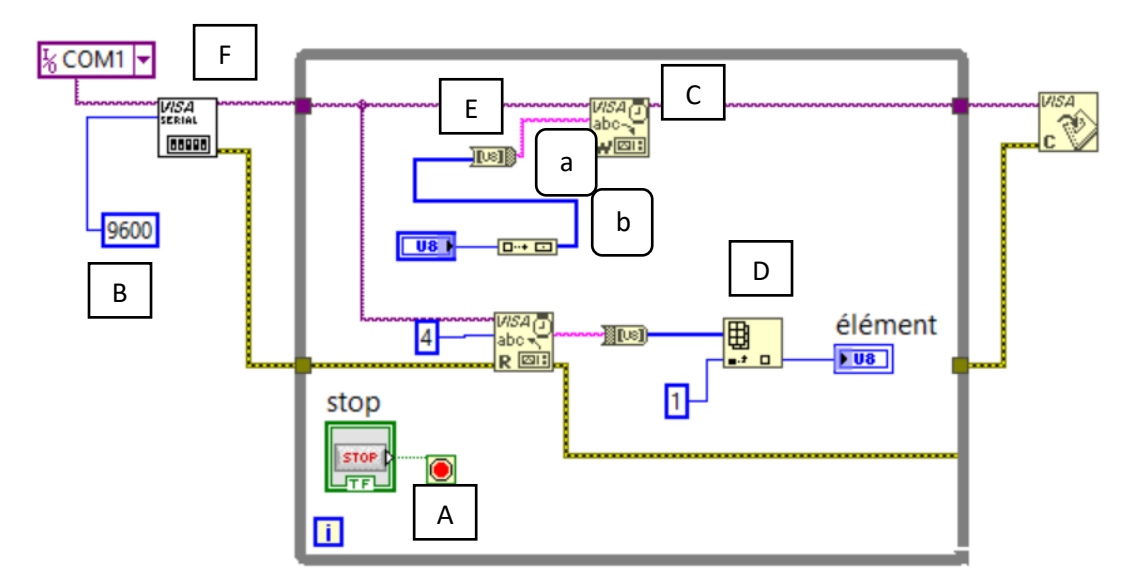

**Question 24 (4 points):** Explain the signification of the different block indicated by capital letters and the two data types indicated by small letter

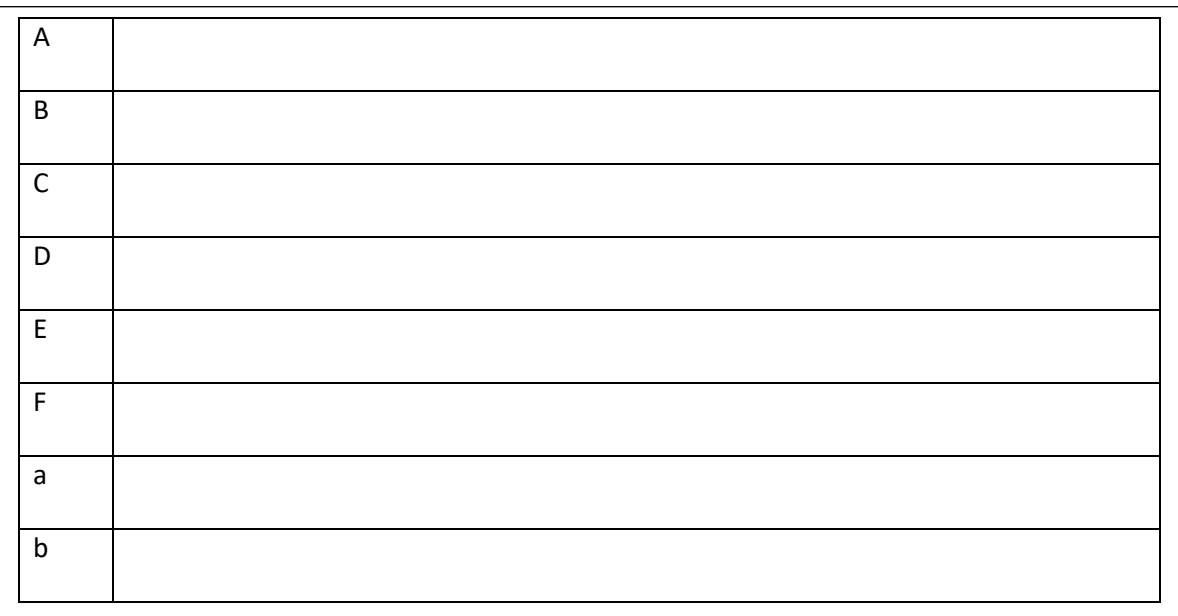